# **ATUALIZAÇÕES NO SISTEMA DE TELETRABALHO**

Mais agilidade com menos cliques!

Atualizado em: 15/05/2023

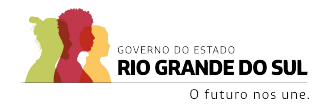

#### **Sumário**

**1. Inclusão de campo de setor no cadastro de atividades** 

pg. 4

**2. Automatização da mudança de status do plano de trabalho (Aprovado -> Execução)** 

pg. 7

**3. Implementação do campo de busca/filtro na modal de adição de atividades em planos de trabalho**  pg. 10

**4. Implementação da ordenação na listagem de ações realizadas nas telas de plano avaliação chefia e prestação avaliação chefia** pg. 13

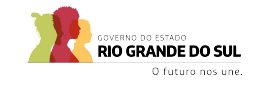

#### **Sumário**

**5. Inclusão do campo dos setores dos atestadores no cadastro de plano**

pg. 16

pg. 19

**6. Automatização da mudança de status do plano de trabalho (Execução -> Concluído)** 

**7. Atualização das macroatividades na tela de prestação de contas** pg. 22

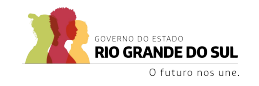

## **1. Inclusão de campo de setor no cadastro de atividades**

#### **1. Inclusão de campo de setor no cadastro de atividades**

- A funcionalidade possibilitará aos servidores acrescentar **atividades de mais de um setor** ao seu **Plano de Trabalho.**
- **Importante:** o chefe de um setor deverá **cadastrar as suas próprias macroatividades** no seu próprio setor. No momento de criação do plano, é necessário **selecionar a chefia imediata** e, ao fazer isso, será possível **visualizar as macroatividades** do setor para fazer a **seleção**.

#### **1. Inclusão de campo de setor no cadastro de atividades**

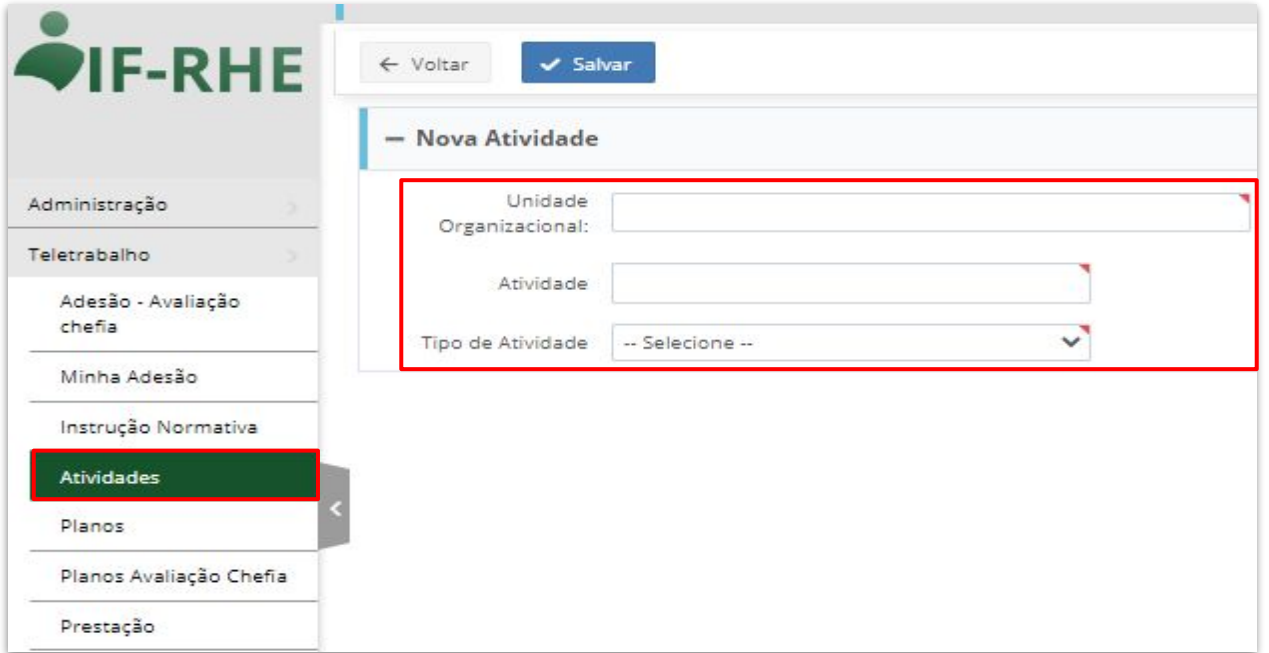

**2. Automatização da mudança de status do plano de trabalho (Aprovado -> Execução)** 

#### **2. Automatização da mudança de status do plano de trabalho (Aprovado -> Execução)**

- Assim que o gestor **aprovar** o Plano de Trabalho, seu status será automaticamente alterado para **"Execução"**. **Não será mais necessário** clicar em **"Iniciar Execução do Plano".**
- Caso já exista um plano em execução, o status ficará como "**Aprovado**" até que o plano seja **concluído**, quando passará automaticamente **de "Aprovado" para "Execução".**

#### **2. Automatização da mudança de status do plano de trabalho (Aprovado -> Execução)**

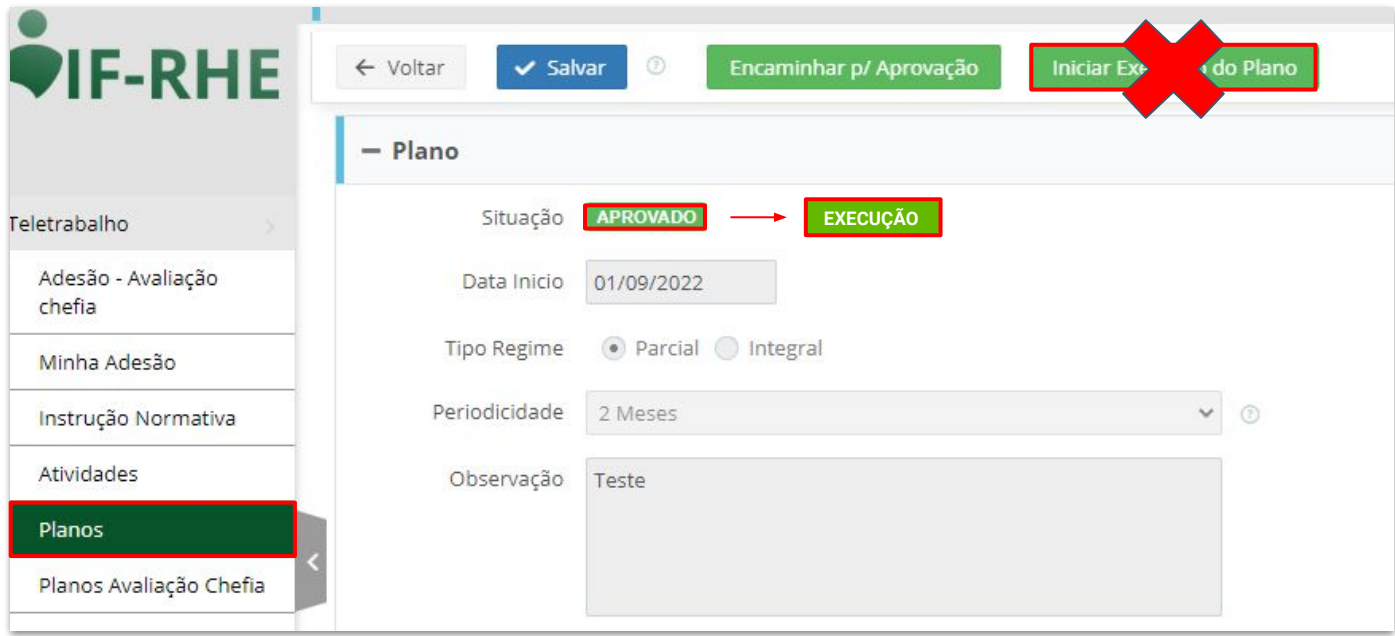

**3. Implementação do campo de busca/filtro na modal de adição de atividades em planos de trabalho**

#### **3. Implementação do campo de busca/filtro na modal de adição de atividades em planos de trabalho**

■ Ficou mais **fácil** localizar as atividades utilizando a opção de **filtrar**!

■ O sistema apresenta como **resultado** apenas os registros que possuírem em sua **descrição** o **texto digitado pelo servidor** no campo de **filtro**, para **otimizar** o tempo de registro e **facilitar** a identificação das atividades cadastradas no sistema.

#### **3. Implementação do campo de busca/filtro na modal de adição de atividades em planos de trabalho**

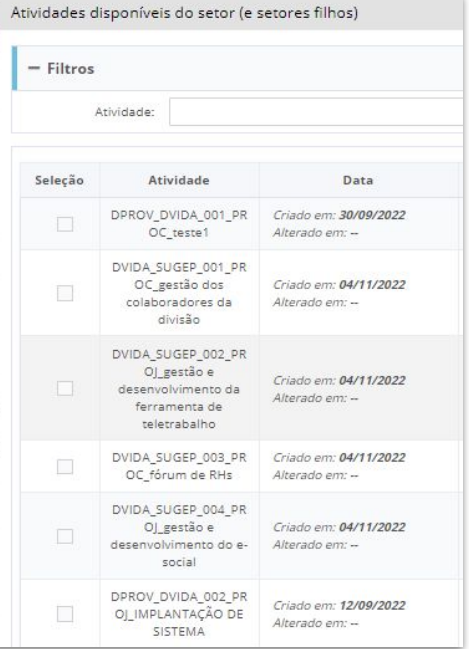

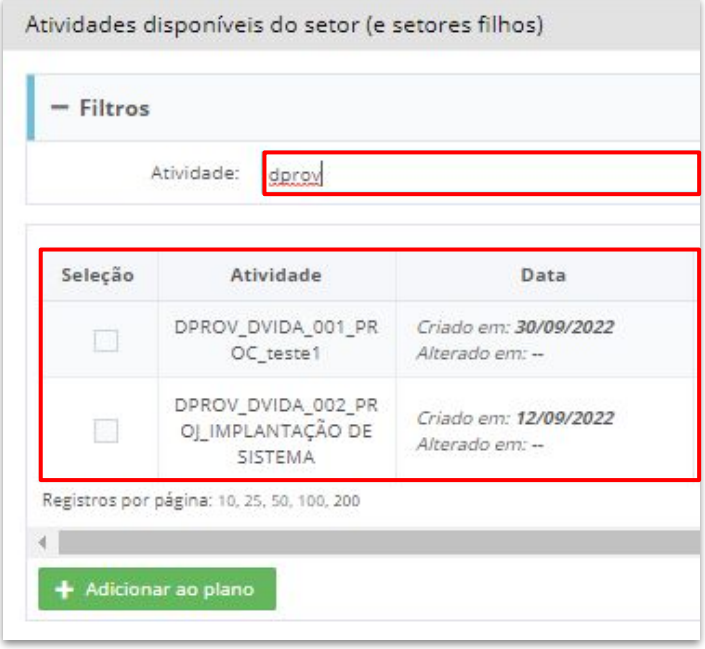

**4. Implementação da ordenação na listagem de ações realizadas nas telas de plano-avaliação chefia e prestaçãoavaliação chefia**

#### **4. Implementação da ordenação na listagem de ações realizadas nas telas de plano-avaliação chefia e prestação-avaliação chefia**

■ Para otimizar o tempo de validação e a organização do processo, o gestor passará a visualizar as informações, no agrupador de **"Ações Realizadas"** das telas de **"Plano - Avaliação Chefia" e "Prestação - Avaliação Chefia"**, ordenadas primeiramente por tipo de atividade e, após, por data de adição das atividades.

#### **4. Implementação da ordenação na listagem de ações realizadas nas telas de plano-avaliação chefia e prestação-avaliação chefia**

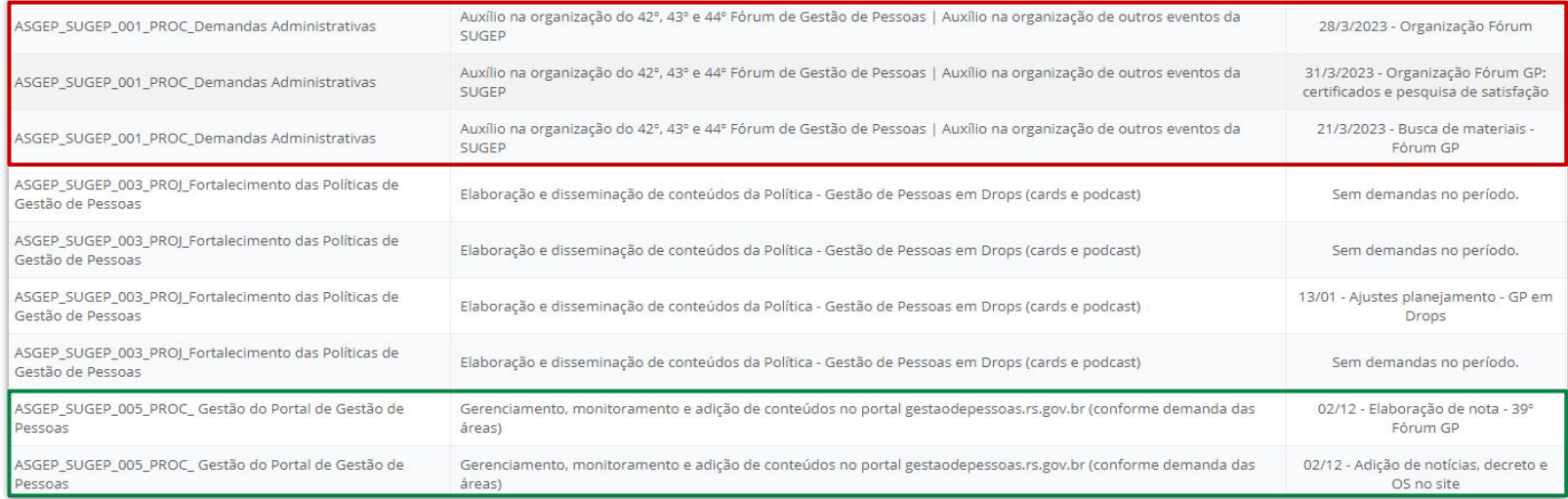

**5. Inclusão do campo dos setores dos atestadores no cadastro de plano** 

#### **5. Inclusão do campo dos setores dos atestadores no cadastro de plano**

■ Ao selecionar o setor ao qual seu plano se vincula, o sistema liberará para escolha as macroatividades relativas a esse setor. Os setores disponíveis para seleção correspondem às lotações dos atestadores. Dessa forma, agora é possível escolher macroatividades que não sejam necessariamente aquelas relacionadas ao setor do atestador.

#### **5. Inclusão do campo dos setores dos atestadores no cadastro de plano**

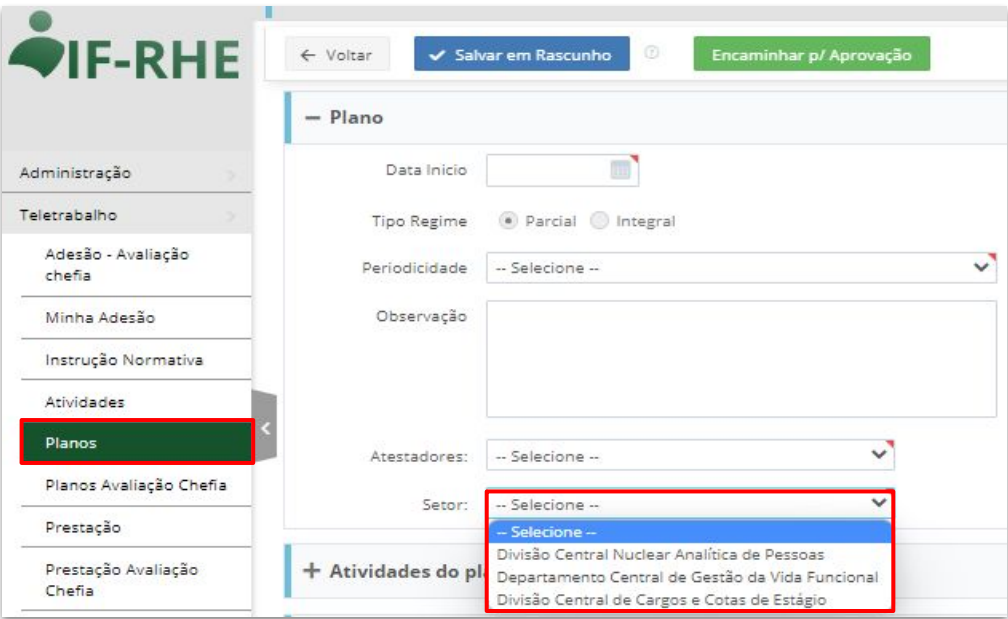

**6. Automatização da mudança de status do plano de trabalho (Execução -> Concluído)** 

#### **6. Automatização da mudança de status do plano de trabalho (Execução -> Concluído)**

■ Similar ao item 2. Assim que o gestor **aprovar todas as prestações de contas** referentes a um plano, este passará **automaticamente** para o status **"Concluído"**.

#### **6. Automatização da mudança de status do plano de trabalho (Execução -> Concluído)**

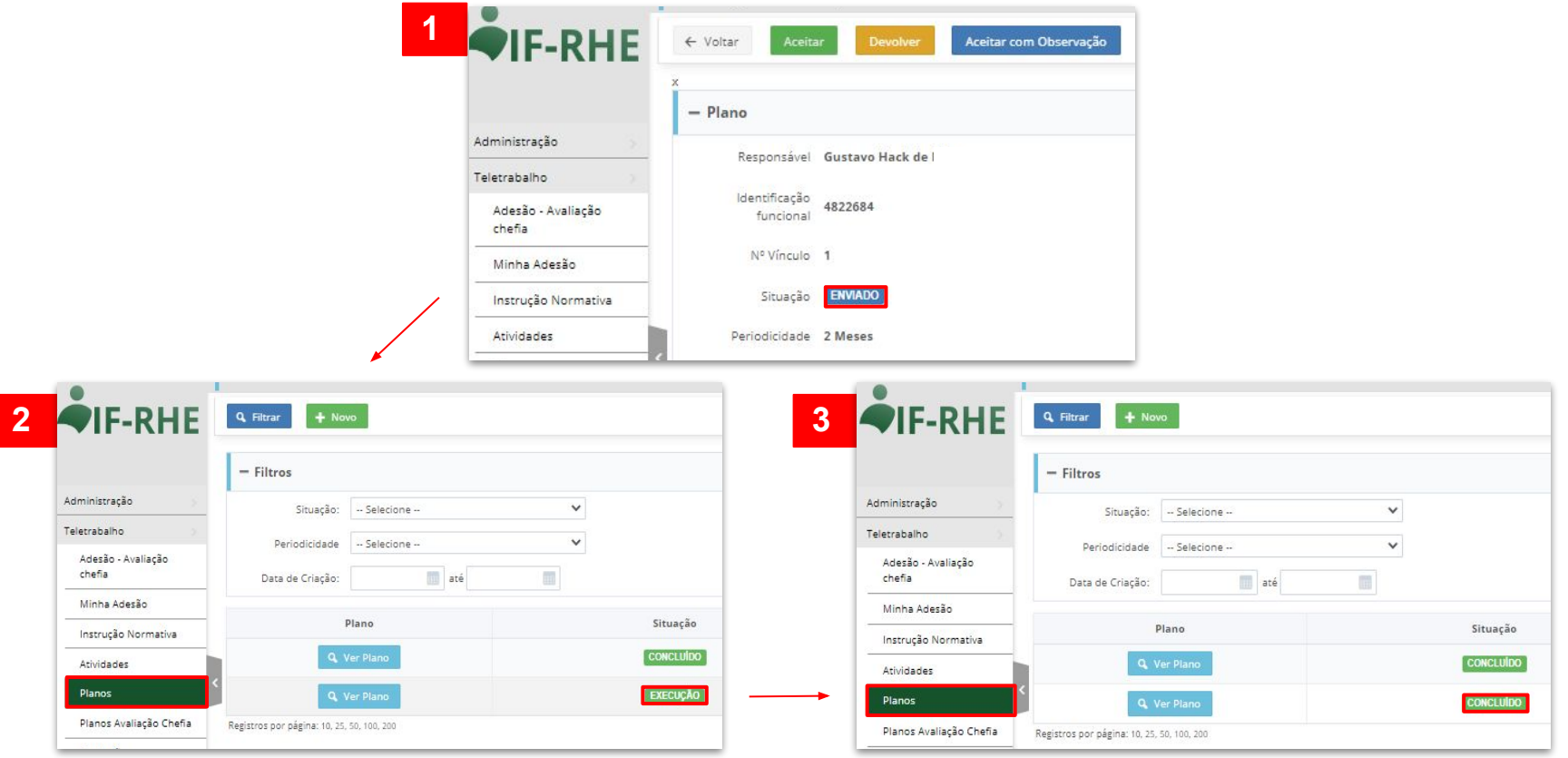

**7. Atualização das macroatividades na tela de prestação de contas**

#### **7. Atualização das macroatividades na tela de prestação de contas**

■ Adição do botão **"Atualizar Atividades"** na tela de **prestação de contas** dos servidores. Esse botão deve ser usado apenas nas situações em que o servidor identifique um *bug* em que as **macroatividades somem da tela** de prestação de contas. **Ao clicar neste botão, as macroatividades voltarão a ficar visíveis.**

### **7. Atualização das macroatividades na tela de prestação de contas**

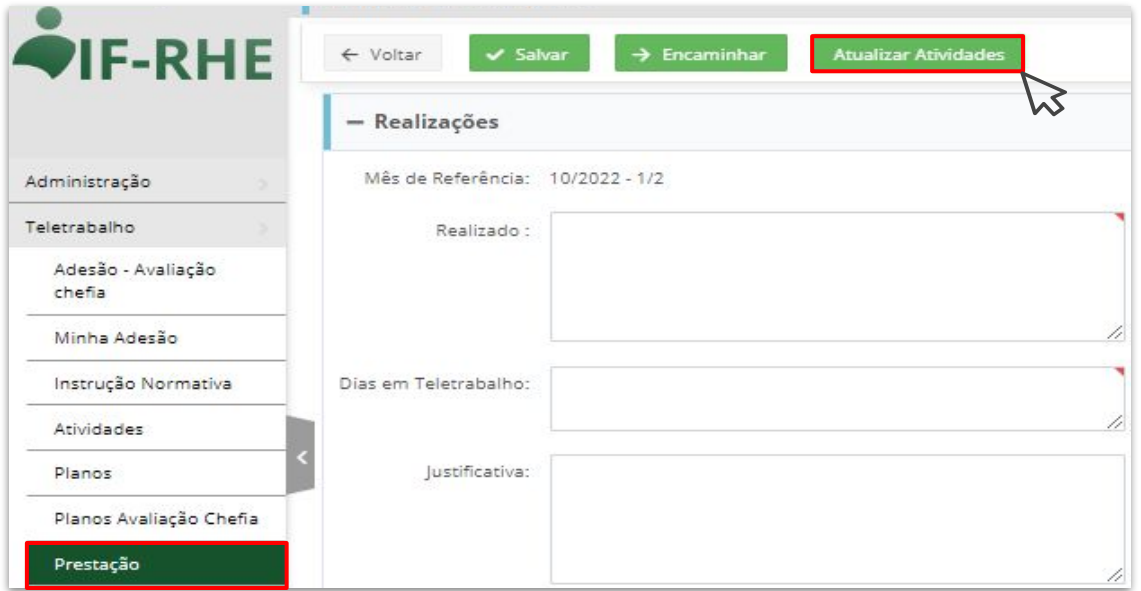

 **Na dúvida, solicite auxílio à célula de multiplicadores da SUGEP/SPGG.**

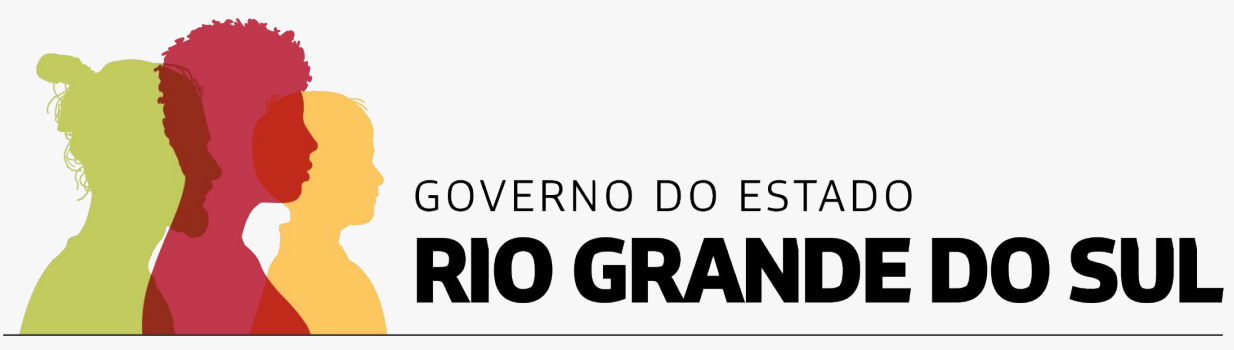

### O futuro nos une.